# **Probleemoplossing voor CCE wanneer een andere service een ICM-poort gebruikt**

### **Inhoud**

Inleiding Voorwaarden Vereisten Gebruikte componenten Probleem **Oplossing** 

### **Inleiding**

Dit document beschrijft hoe u problemen met Contact Center Enterprise (CCE) kunt oplossen wanneer een andere service op Windows een ICM-poort gebruikt.

### **Voorwaarden**

### **Vereisten**

Cisco raadt kennis van de volgende onderwerpen aan:

- Cisco Unified Contact Center Enterprise (UCS)
- Cisco Packet Contact Center Enterprise (PCE)

#### **Gebruikte componenten**

De informatie in dit document is gebaseerd op de volgende software- en hardware-versies:

Unified Contact Center Enterprise versie 12.6(1)

De informatie in dit document is gebaseerd op de apparaten in een specifieke laboratoriumomgeving. Alle apparaten die in dit document worden beschreven, hadden een opgeschoonde (standaard)configuratie. Als uw netwerk live is, moet u zorgen dat u de potentiële impact van elke opdracht begrijpt.

## **Probleem**

Er zijn tijden wanneer u de ICM server voor het oplossen van problemen of onderhoudsvensters moet opnieuw beginnen en de componenten beginnen niet behoorlijk.

De logboeken onthullen andere toepassingen in Windows die de poorten gebruiken die ICM nodig heeft.

Dit document bevat tips voor probleemoplossing waarmee kan worden vastgesteld welk proces de vereiste poort verstoort.

# **Oplossing**

1) Onderzoek de logbestanden voor het specifieke proces dat problemen heeft. Het Tomcat-proces wordt hier gebruikt, maar hetzelfde geldt voor elke andere dienst.

Wanneer Tomcat initialiseert, laadt hij een poort, maar er zijn momenten waarop Tomcat blijft crashen (zoals te zien in de Tomcat Catalina logs).

0-Jan-2023 14:57:34.100 INFO [main] org.apache.catalina.startup.Catalina.start Server opstarten in [474902] milliseconden 20-jan-2023 14:57:34.100 ERNSTIGE [main] org.apache.catalina.core.StandardServer.await Kan geen server shutdown socket maken op adres [localhost] en poort [8005] (basis poort [8005] en offset [0]) java.net.BindException: **Adres reeds in gebruik: JVM\_Bind**

op java.net.DualStackPlainSocketImpl.bind0(Native methode)

Zoals u kunt zien uit het spoor, wijst het erop dat de localhost op poort 8005 adres al in gebruik is

2) Controleer dat de poort luistert en of er een proces-ID is die al is toegewezen door de netstatopdracht uit te voeren:

#### C:\**netstat -ano | FindStar <POORT>**

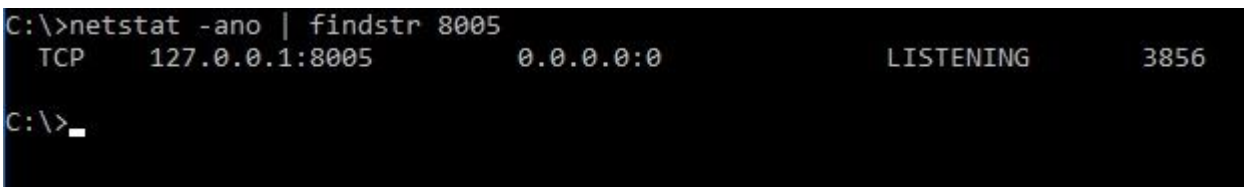

Vervang <PORT> door de poort die eerder in de sporen is gevonden of raadpleeg als het een specifieke ICM-poort is de [UCE Port Utilization Guide](https://www.cisco.com/c/nl_nl/support/customer-collaboration/unified-contact-center-enterprise/products-installation-and-configuration-guides-list.html) afhankelijk van de versie.

Van de output kunt u bepalen dat Port 8005 in ons voorbeeld Luisteren is en de toegewezen Proces-ID 3856 is.

3) Bepaal welk proces de poort gebruikt met behulp van de proces-ID die u in stap 2 kunt vinden en voer de opdracht taaklijst uit:

#### C:\>**taaklijst |findstr <PROCES-ID>**

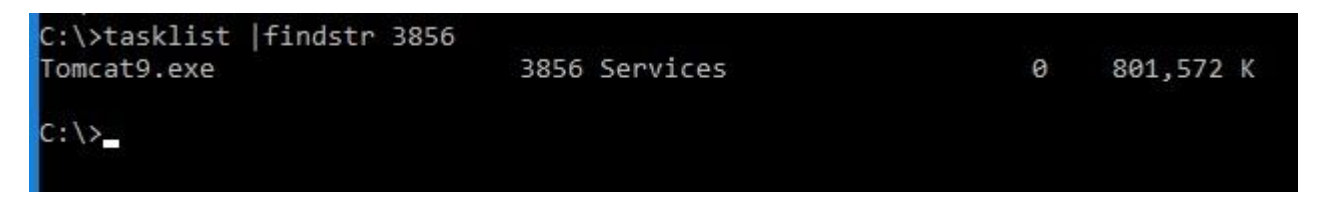

Vervang de ID van het proces met het nummer dat u in stap 2 hebt gevonden.

Dit proces gebruikt de poort. Tomcat gebruikt Proces ID 3856 die ook de Port 8005 gebruikt.

4) Afhankelijk van de resultaten waarvan het proces de poort gebruikt, kunt u [Microsoft Process Explorer](https://learn.microsoft.com/en-us/sysinternals/downloads/process-explorer) gebruiken om te controleren welk proces of welke services die poort gebruiken

#### Process Explorer - Sysinternals: www.sysinternals.com (DESKTOP-2R3EOQG\Sysinternals) (Administrator)

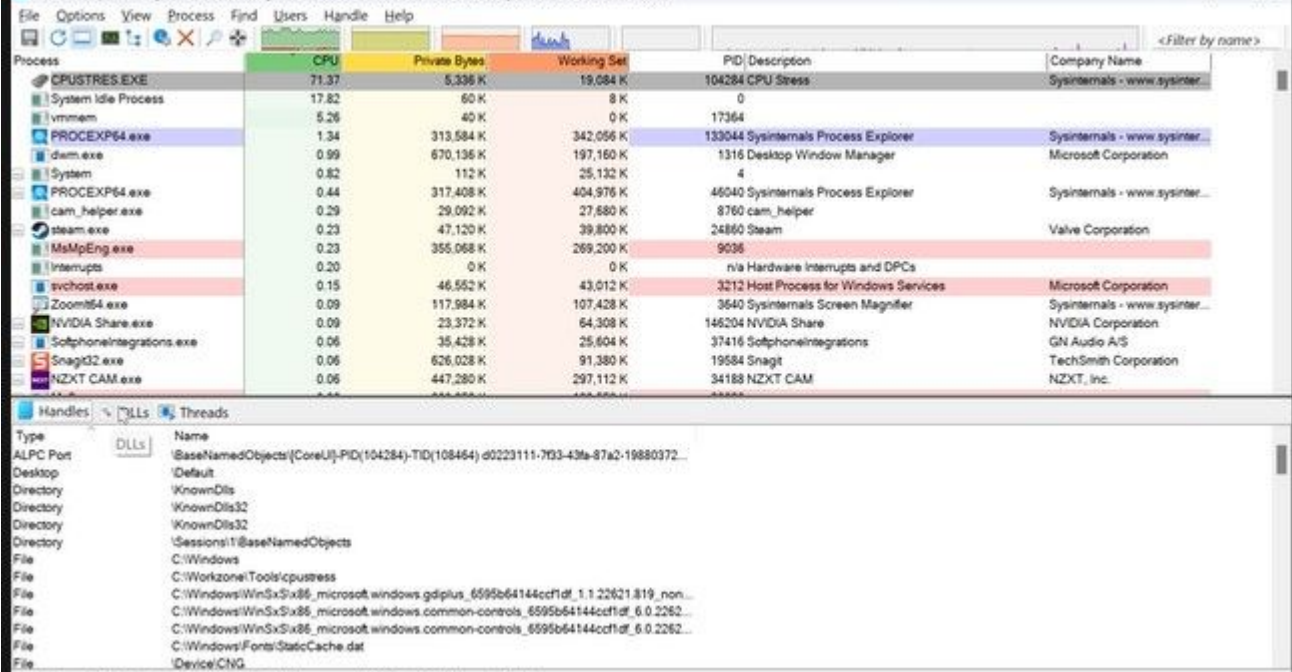

 $-$  0  $\times$ 

CPU Usage: 82.30% Commit Charge: 79.82% Processes: 516 Physical Usage: 64.19%

#### Over deze vertaling

Cisco heeft dit document vertaald via een combinatie van machine- en menselijke technologie om onze gebruikers wereldwijd ondersteuningscontent te bieden in hun eigen taal. Houd er rekening mee dat zelfs de beste machinevertaling niet net zo nauwkeurig is als die van een professionele vertaler. Cisco Systems, Inc. is niet aansprakelijk voor de nauwkeurigheid van deze vertalingen en raadt aan altijd het oorspronkelijke Engelstalige document (link) te raadplegen.